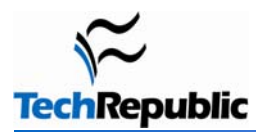

#### **By Jack Wallen**

Unless you're a Firefox power user, you may not be familiar with the about:config page. The Firefox about:config page is not so much a page as it is a somewhat hidden configuration section. It's hidden because it's fairly powerful and not nearly as simple to use as the standard Preferences window. In the about:config page, you have to know what you are doing or you can mess things up a bit. In fact, when you attempt to go to that page for the first time, you have to accept an agreement (which is really just a warning) before you can continue.

How this page works is simple. You reach the page by entering *about:config* in the address bar. There are entries (one per line) that handle various types of configurations. Each entry has a searchable keyword. The entries can be of Boolean, integer, or string value. Entries contain Name, Status, Type, and Value. Typically, you will be modifying only the Value, by double-clicking on it and making the change. With all of that in mind, let's take a look at 10 of the best ways you can "hack" the about:config page.

## **Tip**

If Firefox is fubar'd because you accidentally misconfigured about:config, you can fix it in one of two ways:

- Make a backup of your prefs.js file before you start editing. Then, if something goes wrong, you can restore it by copying it over the corrupt file.
- If you can't restore via a backup prefs.js file, you can exit Firefox and issue the command *firefox -safe-mode* to bring up the Firefox Safe Mode screen. Then, just select Reset All User Preferences To Firefox Defaults. Note: This will restore all user preferences to their default values.

## **1: Speed up Firefox**

This hack requires a few steps. Search for *pipelining* in the filter and you should see:

**network.http.pipelining**: Change this to true.

**network.http.proxy.pipelining**: Change this to true.

**network.http.pipelining.maxrequests**: Change this to 8.

Now search for *max-connections* and you should see:

**network.http.max-connections**: Change this to 96.

**network.http.max-connections-per-server**: Change this to 32.

#### **2: Disable antivirus scanning**

This is only for the Windows version. If you're downloading large files, this scanning can seriously slow things down. And since you will most likely scan the downloaded file anyway, you'll probably want to disable this. Of course, if you are uber paranoid (not a bad trait for computing), you might want to leave this entry alone.

To disable antivirus scanning, search for *scanWhenDone* and you should see:

**browser.download.manager.scanWhenDone**: Change this to false.

Page 1

# **3: Open Javascript popups as tabs**

If a popup window lacks the features of a browser window, Firefox will handle it like a popup. If you would prefer to open all windows, including popups, as new tabs, you need to tell Firefox in about:config. Search for *newwindow* and you will see three entries. Of those three entries, you will want to modify:

**browser.link.open\_newwindow.restriction**: Change this to 0.

# **4: Spell check in all fields**

By default, Firefox checks spelling only in multiple-line text boxes. You can set it to check spelling in all text boxes. Search for *spellcheckdefault* and you should see:

**layout.spellcheckDefault**: Change this to 2.

### **5: Open search bar results in new tab**

When you use the search bar, the results display in the current tab. This can be a nuisance because you will navigate out of the page you're currently in. To make sure Firefox always opens search results in a new tab, search for *openintab* and you should see:

**browser.search.openintab**: Change this to true.

#### **6 Auto-export bookmarks**

In Firefox 3, bookmarks are automatically saved and exported for you. The only problem is that by default, they're saved as places.sqlite instead of the more convenient bookmarks.html. To change this setting so that they can be easily re-imported, search for *autoExportHTML* and you should see:

**browser.bookmarks.autoExportHTML**: Change this to true.

### **7: Disable extension install delay**

One of the few gripes I have with Firefox is the silly countdown you must endure every time you want to install an extension. Fortunately, this can be disabled. Search for *enable\_delay* and you should see:

**security.dialog\_enable\_delay**: Change this to 0.

### **8: View source code in an external editor**

When you need to view the source of a page, it opens up in browser popup. Most developers would probably like to have that opened in their favorite editor instead of having to cut and paset. To do this, there are two entries to modify. Search for *view\_source.editor* and you will see:

**view\_source.editor.external**: Change this to true.

**view\_source.editor.path**: Change this to the explicit path to your editor of choice.

### **9: Get more add-on search results**

When you do a search in the Add-on window, you'll see just five results. You might find it more efficient to increase this number. Search for *getAddons* and you should see:

**extension.getAddons.maxResults**: Change this to 10 (or higher, if you want to see even more).

## **10: Redefine the Backspace button**

Did you know you can configure Firefox to use the backspace button to either go back a page or go up a page? This keeps power users from having to go back and forth from the keyboard to the mouse. Search for *backspace* and you will see:

**browser.backspace** action: Change this to 0 for previous page and 1 for page up.

## **Additional resources**

- **TechRepublic's [Downloads RSS Feed](http://techrepublic.com.com/5155-22-0.xml) XML**
- **E** Sign up for the [Downloads at TechRepublic](http://nl.com.com/MiniFormHandler?brand=techrepublic&list_id=e072) newsletter
- **Sign up for our [10 Things Newsletter](http://nl.com.com/MiniFormHandler?brand=techrepublic&list_id=e042)**
- **Check out all of TechRepublic's [free newsletters](http://nl.com.com/acct_mgmt.jsp?brand=techrepublic&return_to=http://techrepublic.com.com/)**
- [10 Firefox extensions you can't live without](http://downloads.techrepublic.com.com/abstract.aspx?docid=382166)
- [How do I... Install plugins for Firefox in Linux?](http://downloads.techrepublic.com.com/abstract.aspx?docid=339936)
- $\blacksquare$ [70+ Keyboard shortcuts to move faster in Mozilla Firefox](http://downloads.techrepublic.com.com/abstract.aspx?docid=172806)

#### **Version history Version**: 1.0

**Published**: May 7, 2009

## **Tell us what you think**

TechRepublic downloads are designed to help you get your job done as painlessly and effectively as possible. Because we're continually looking for ways to improve the usefulness of these tools, we need your feedback. Please take a minute to [drop us a line](mailto:content1@cnet.com?subject=Download_Feedback_10_aboutconfig_hacks) and tell us how well this download worked for you and offer your suggestions for improvement.

Thanks!

—The TechRepublic Content Team

Page 3